## **SEVENROOMS**

# DIRECT POS ONBOARDING GUIDE

### Select your POS provider:

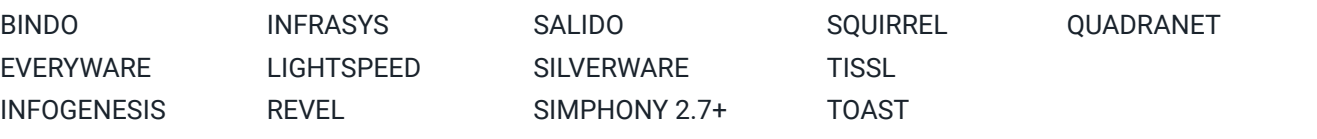

#### <span id="page-1-0"></span>**BINDO:**

- 1. Please reach out to your SevenRooms onboarding specialist to request the SevenRooms x Bindo integration.
- 2. SevenRooms will email the required credentials to Bindo Support so they can set up the integration.

#### <span id="page-1-2"></span>**EVERYWARE:**

- 1. Please reach out to your SevenRooms onboarding specialist to request the SevenRooms x Everyware integration.
- 2. SevenRooms will email the required credentials to Everyware Support so they can set up the integration.

#### <span id="page-1-3"></span>**INFOGENESIS:**

- 1. Please reach out to your Infogenesis representative to ask for the Infogenesis x SevenRooms integration.
- 2. Your SevenRooms onboarding specialist will provide Infogenesis with the required credentials so they can set up the integration.
- 3. Infogenesis will set up a plan and schedule with you to implement the integration and will let you know once the integration is complete.

#### <span id="page-1-4"></span>**INFRASYS:**

- 1. Please reach out to your Infrasys representative to ask for the Infrasys x SevenRooms integration.
- 2. Your SevenRooms onboarding specialist will provide Infrasys with the required credentials to set up the integration. They will reach out to you once the integration is complete.

#### <span id="page-1-5"></span>**LIGHTSPEED:**

1. Please email your SevenRooms onboarding specialist providing written consent for the SevenRooms x Lightspeed integration. **Here's an example:**

*My name is [insert your name]. I authorize the SevenRooms x Lightspeed integration for [insert venue name].*

2. SevenRooms will email Lightspeed Support this written consent and request the required credentials so they can set up the integration.

#### <span id="page-1-1"></span>**REVEL:**

- 1. Please reach out to your Revel representative and ask for:
	- *• Revel domain URL* Ex. store.revelup.com
	- *• Revel API key*
	- *• Revel API secret*
- 2. [Send that information to your SevenRooms onboarding specialist. They will reach out once the integration is complete.](#page-1-1)

#### <span id="page-2-0"></span>**SALIDO:**

- 1. [Please email your Salido representative to let them know you will be integrating with SevenRooms.](#page-2-0)
- 2. Salido will need to provide your venue's *'Location id hash'*. Forward this to your SevenRooms onboarding specialist so they can set up the integration.

#### <span id="page-2-1"></span>**SILVERWARE:**

- 1. [Please email your Silverware representative to let them know you will be integrating with SevenRooms. Silverware](#page-2-1)  will need to provide SevenRooms with the following information to set up the integration:
	- *• Restaurant ID/Location ID* This should be in a URL format.
	- *• Silverware Restaurant Secret*
	- *• Revenue Center ID (SQL GUID)* This is only required if your venue has multiple revenue centers.

#### <span id="page-2-2"></span>**SIMPHONY 2.7+:**

- 1. Please reach out to your Oracle representative to ask for the Guest-Facing Transaction Services License if you do not already have it.
- 2. [Let your SevenRooms onboarding specialist know that you have acquired the TSS license, and they will put you in](#page-2-2)  contact with a integration specialist who will work with you to get the integration completed.

#### <span id="page-2-3"></span>**SQUIRREL:**

- 1. Please reach out to your Squirrel provider to ask for the Acorn x SevenRooms Squirrel integration.
- 2. [Your SevenRooms onboarding specialist will provide Squirrel with the required credentials to set up the integration](#page-2-3)  and will email you once Squirrel has enabled the integration.

#### <span id="page-2-4"></span>**TISSL:**

- 1. Please email your TISSL representative to request the SevenRooms x TISSL integration. Confirm with your SevenRooms onboarding specialist once you have contacted TISSL.
- 2. [Your SevenRooms onboarding specialist will provide TISSL with the required credentials to set up the integration](#page-2-4)  and will email you once TISSL has enabled the integration.

#### <span id="page-2-5"></span>**TOAST:**

- 1. Please log-in to your Toast account and navigate to the **"integrations"** page and select SevenRooms. *[If you're having trouble finding the integrations page, please reach out to your Toast rep for assistance.](#page-2-5)*
- 2. Email your SevenRooms onboarding specialist once this is done. We will handle the rest from there!

#### <span id="page-2-6"></span>**QUADRANET:**

1. [Your SevenRooms onboarding specialist will email Quadranet and provide the required credentials to set up the](#page-2-6)  integration.